# **Latitude 5280**

# Quick Start Guide

**Snelstartgids** Skrócona instrukcja uruchomienia Ghid de pornire rapidă Priročnik za hitri zagon

DELL

## **1 Connect the power adapter and press the power button**

Sluit de netadapter aan en druk op de aan-uitknop Podłącz zasilacz i naciśnij przycisk zasilania Conectați adaptorul de alimentare și apăsați pe butonul de alimentare Priključite napajalnik in pritisnite gumb za vklop/izklop

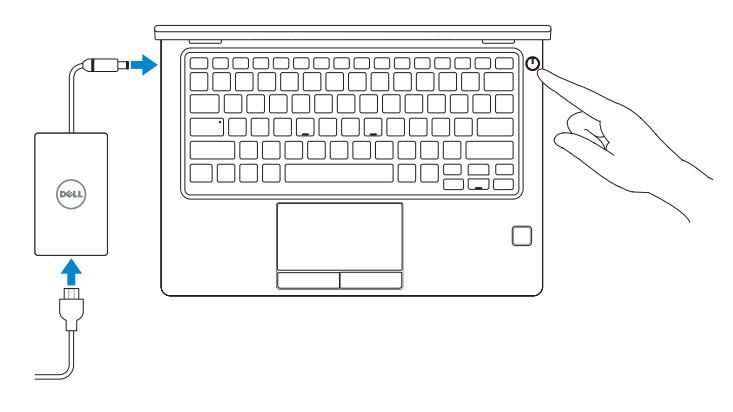

# **2 Finish operating system setup**

Voltooi de installatie van het besturingssysteem Skonfiguruj system operacyjny Finalizați configurarea sistemului de operare Končajte namestitev operacijskega sistema

## **Windows 10**

#### **Connect to your network**

- **N.B.:** als u verbinding maakt met een beveiligd draadloos netwerk, vul dan het wachtwoord voor het netwerk in wanneer daar om gevraagd wordt.
- **UWAGA:** Jeśli nawiązujesz połączenie z zabezpieczoną siecią bezprzewodową, wprowadź hasło dostępu do sieci po wyświetleniu monitu.
- **NOTĂ:** Dacă vă conectaţi la o reţea wireless securizată, introduceţi parola pentru acces la reţeaua wireless atunci când vi se solicită.
- **OPOMBA:** Če se povezujete v zaščiteno brezžično omrežje, ob pozivu vnesite geslo za dostop do brezžičnega omrežja.

Maak verbinding met uw netwerk Nawiąż połączenie z siecią Conectati-vă la retea Povežite računalnik z omrežjem

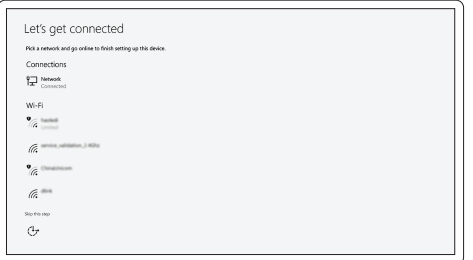

#### **NOTE:** If you are connecting to a secured wireless network, enter the password for the wireless network access when prompted.

### **Sign in to your Microsoft account or create a local account**

Meld u aan bij uw Microsoft-account of maak een lokale account aan Zaloguj się do konta Microsoft albo utwórz konto lokalne Conectati-vă la contul Microsoft sau creati un cont local Vpišite se v račun Microsoft ali ustvarite lokalni račun

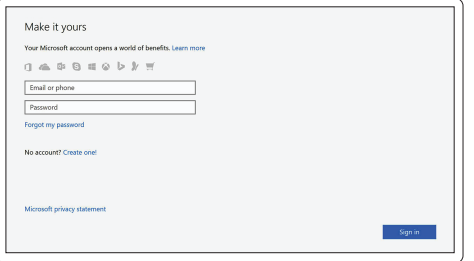

## **Locate Dell apps in Windows 10**

Vind Dell-apps in Windows 10 | Odszukaj aplikacje Dell w systemie Windows 10 Găsiţi aplicaţii Dell în Windows 10 | Poiščite lokacije aplikacij Dell v Windows 10

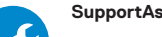

#### **SupportAssist Check and update your computer**

Controleer en update uw computer Wyszukaj i zainstaluj aktualizacje komputera Verificati și actualizați computerul Preverite in posodobite svoj računalnik

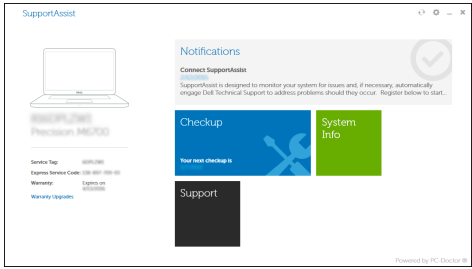

## **Ubuntu**

#### **Follow the instructions on the screen to finish setup.**

Volg de instructies op het scherm om de setup te voltooien. Postępuj zgodnie z instrukcjami wyświetlanymi na ekranie, aby ukończyć proces konfiguracji.

Urmaţi instrucţiunile de pe ecran pentru a finaliza configurarea. Sledite navodilom na zaslonu in zaključite namestitev.

**Features** Kenmerken | Funkcje | Caracteristici | Funkcije

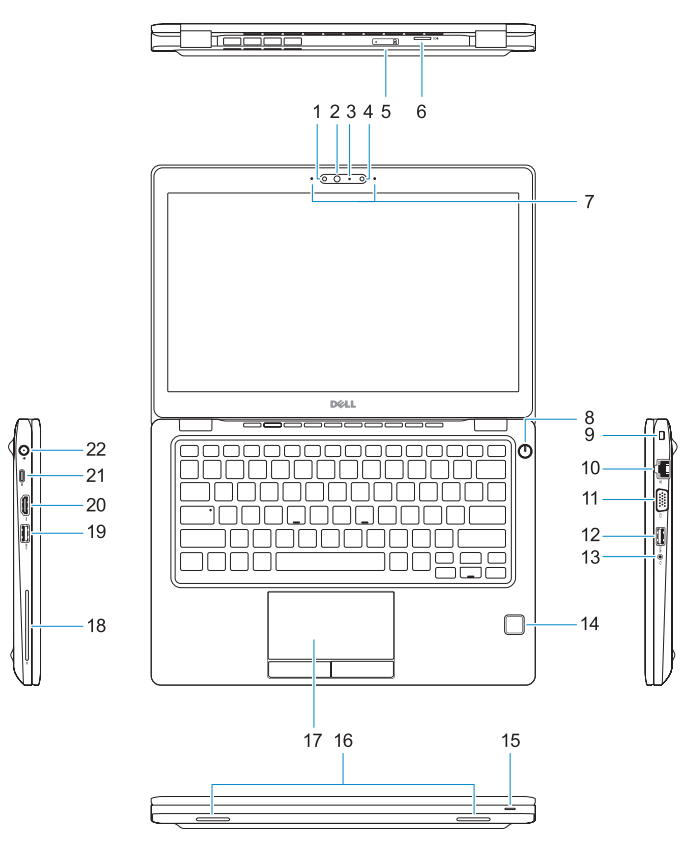

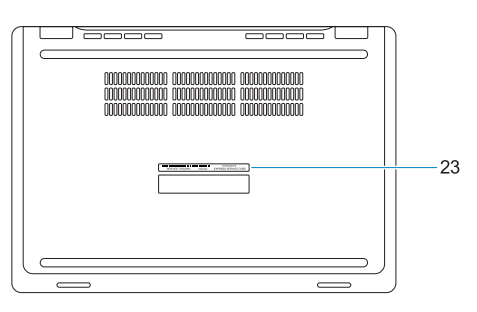

- **1.** Infrared (IR) camera (optional)
- **2.** Infrared emitter (optional)
- **3.** Camera status light (optional)
- **4.** Camera (optional)
- **5.** uSIM card slot (optional)
- **6.** uSD card reader
- **7.** Dual array microphones
- **8.** Power button
- **9.** Nobel Wedge lock slot
- **10.** Network port
- **11.** VGA port
- **12.** USB 3.0 port with PowerShare
- **13.** Headset/Microphone port
- **14.** Touch Fingerpint reader (optional)
- **15.** Battery charge status light
- **16.** Speakers
- **17.** Touchpad
- **18.** Smart card reader (optional)
- **19.** USB 3.0 port
- **20.** HDMI port
- **21.** DisplayPort over USB Type-C
- **22.** Power connector port
- **23.** Service tag label

05WKEKA00

- **16.** Luidsprekers
- **17.** Toetsenblok
- **18.** Smart card-lezer (optioneel)
- **19.** USB 3.0-poort
- **20.** HDMI-poort
- 21. DisplayPort over USB Type-C
- **22.** Netadapterpoort
- **23.** Servicetaglabel
- **1.** Infraroodcamera (optioneel)
- **2.** Infraroodzender (optioneel)
- **3.** Camerastatuslampie (optioneel)
- **4.** Camera (optioneel)
- **5.** uSimkaartsleuf (optioneel)
- **6.** uSD-kaartlezer
- **7.** Dual array-microfoons
- **8.** Aan-uitknop
- **9.** Noble Wedge-vergrendelingsslot
- **10.** Netwerkpoort
- **11.** VGA-poort
- **12.** USB 3.0-poort met PowerShare
- **13.** Hoofdtelefoon/microfoon-poort
- **14.** Vingerafdruklezer (optioneel)
- **15.** Batterijoplaadlampje
- **1.** Kamera podczerwieni (opcjonalna) **16.** Głośniki
- **2.** Nadajnik podczerwieni (opcjonalnie) **17.** Tabliczka dotykowa
- **3.** Lampka stanu kamery (opcjonalna) **18.** Czytnik kart inteligentnych
- **4.** Kamera (opcjonalna)
- **5.** Gniazdo karty uSIM (opcjonalne)
- **6.** Czytnik kart uSD
- **7.** Zestaw mikrofonów cyfrowych
- **8.** Przycisk zasilania
- **9.** Gniazdo blokady klinowej Nobel
- **10.** Złącze sieciowe
- **11.** Złącze VGA
- **12.** Port USB 3.0 z funkcją PowerShare
- **13.** Gniazdo zestawu słuchawkowego/ mikrofonu
- **14.** Czytnik linii papilarnych (opcjonalny)
- **15.** Lampka stanu ładowania baterii
- 
- 
- (opcjonalny)
- **19.** Port USB 3.0
- **20.** Złącze HDMI
- **21.** Złącze DisplayPort przez USB Type-C
- **22.** Złącze zasilania
- **23.** Etykieta ze znacznikiem serwisowym

- **1.** Cameră cu infraroşii (IR) (opţională) **15.** Indicator luminos pentru starea de
- **2.** Emitător infrarosu (optional)
- **3.** Indicator luminos de stare a camerei (optional)
- **4.** Cameră (optională)
- **5.** Slot pentru card uSIM (optional)
- **6.** Cititor de card uSIM
- **7.** Microfoane matriceale duble
- **8.** Buton de alimentare
- **9.** Slot de blocare Nobel Wedge
- **10.** Port de retea
- **11.** Port VGA
- **12.** Port USB 3.0 cu PowerShare
- 13. Port pentru seturi de căsti/ microfon
- **14.** Cititor tactil de amprente (opțional)
- **1.** Infrardeča (IR) kamera (izbirno)
- **2.** Infrardeč oddajnik (izbirno)
- **3.** Lučka stanja kamere (izbirno)
- **4.** Kamera (izbirno)
- **5.** Reža za kartico uSIM (izbirno)
- **6.** Čitalnik kartic uSD
- **7.** Mikrofoni Dual Array
- **8.** Gumb za vklop/izklop
- **9.** Reža za ključavnico Nobel Wedge **23.** Servisna oznaka
- **10.** Omrežna vrata
- **11.** Vrata VGA
- **12.** Vrata USB 3.0 s funkcijo PowerShare
- **13.** Vrata za slušalke/mikrofon
- **14.** Bralnik prstnih odtisov na dotik (izbirno)
- încărcare a bateriei
- **16.** Difuzoare
- **17.** Touchpadul
- **18.** Cititor de smart carduri (optional)
- **19.** Port USB 3.0
- **20.** Port HDMI
- **21.** DisplayPort prin USB de tip C
- **22.** Port pentru conectorul de alimentare
- **23.** Etichetă de service

- **15.** Lučka stanja polnjenja baterije
- **16.** Zvočniki
- **17.** Sledilna ploščica
- **18.** Bralnik pametnih kartic (izbirno)
- **19.** Vrata USB 3.0
- **20.** Vrata HDMI
- **21.** DisplayPort preko USB Type-C
- **22.** Vrata napajalnega priključka
- 

#### **Product support and manuals**

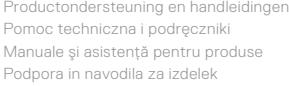

### **Dell.com/support Dell.com/support/manuals Dell.com/support/windows**

#### **Contact Dell**

Contact opnemen met Dell | Kontakt z firmą Dell Contactaţi Dell | Stik z družbo Dell

**Dell.com/contactdell**

#### **Regulatory and safety**

Regelgeving en veiligheid | Przepisy i bezpieczeństwo Reglementări şi siguranţă | Zakonski predpisi in varnost **Dell.com/regulatory\_compliance**

#### **Regulatory model**

Beschreven model | Model Model pentru reglementare | Regulatorni model **P72S**

#### **Regulatory type**

Beschreven type | Typ Tip de reglementare | Regulativna vrsta **P72S001**

#### **Computer model**

Computermodel | Model komputera Modelul computerului | Model računalnika **Latitude 12-5280**

© 2016 Dell Inc. © 2016 Canonical Ltd. © 2016 Microsoft Corporation.

Printed in China. 2016-11